# **ABI/INFORM (PROQUEST[\)](http://proquest.umi.com/pqdweb?RQT=302&cfc=1)**

ABI/INFORM is the most comprehensive business database covering more than **4,020** journals. The combination of products forms a business database package covering business & economic conditions, corporate strategies, management techniques, as well as competitive and product information. Its international coverage gives researchers a complete picture of companies and business trends around the world.

Library has access to following databases.

- ¾ **ABI/INFORM Dateline**
- ¾ **ABI/INFORM Global**
- ¾ **ABI/INFORM Trade & Industry**

### **Home Page (Basic Search)**

Basic search provides single search box option with selection of database and date range. Here, option for full text and scholarly-peer reviewed journals is also given.

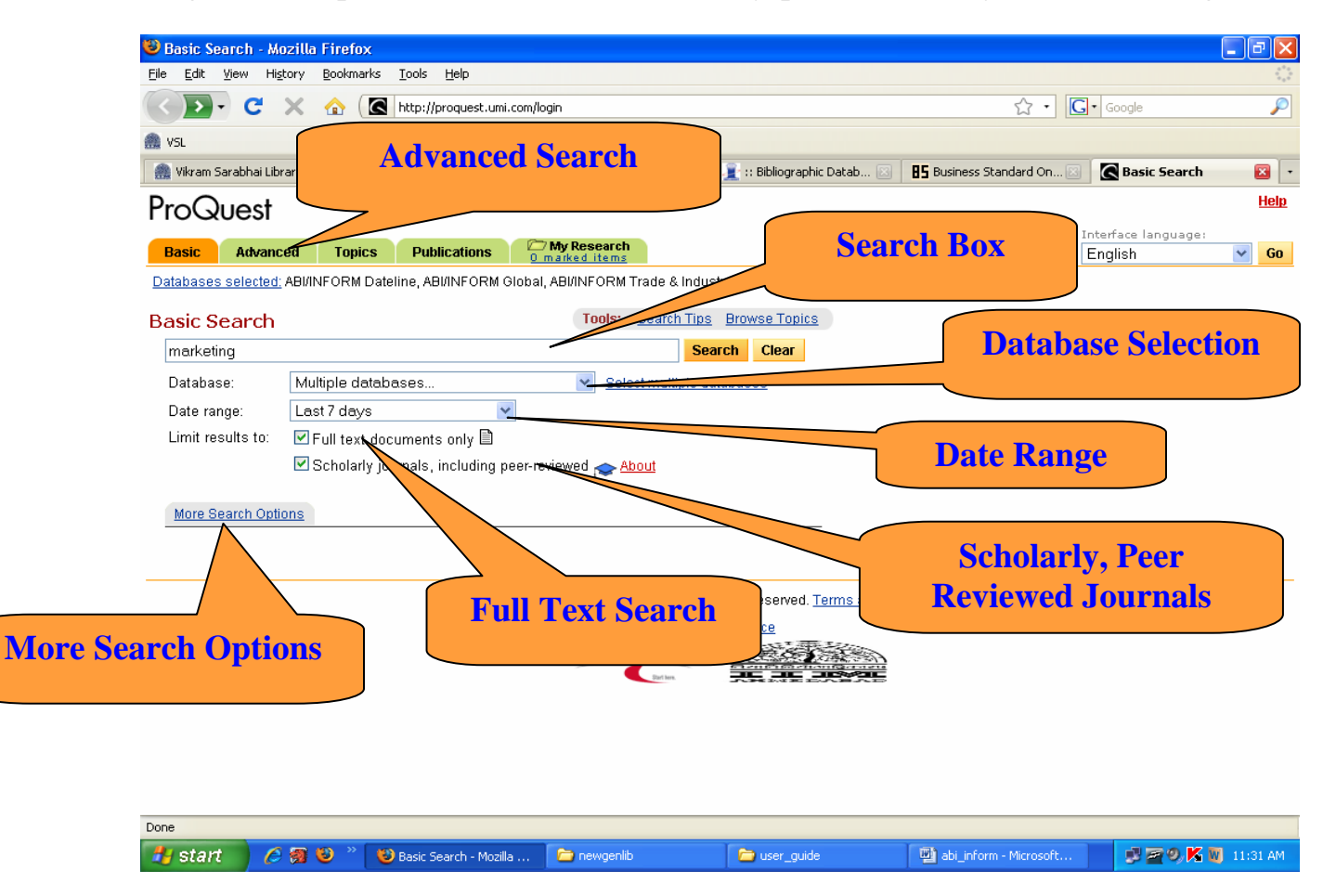

## **Electronic Resources @ Vikram Sarabhai Library, IIMA**

## **Search Result for term 'marketing'**

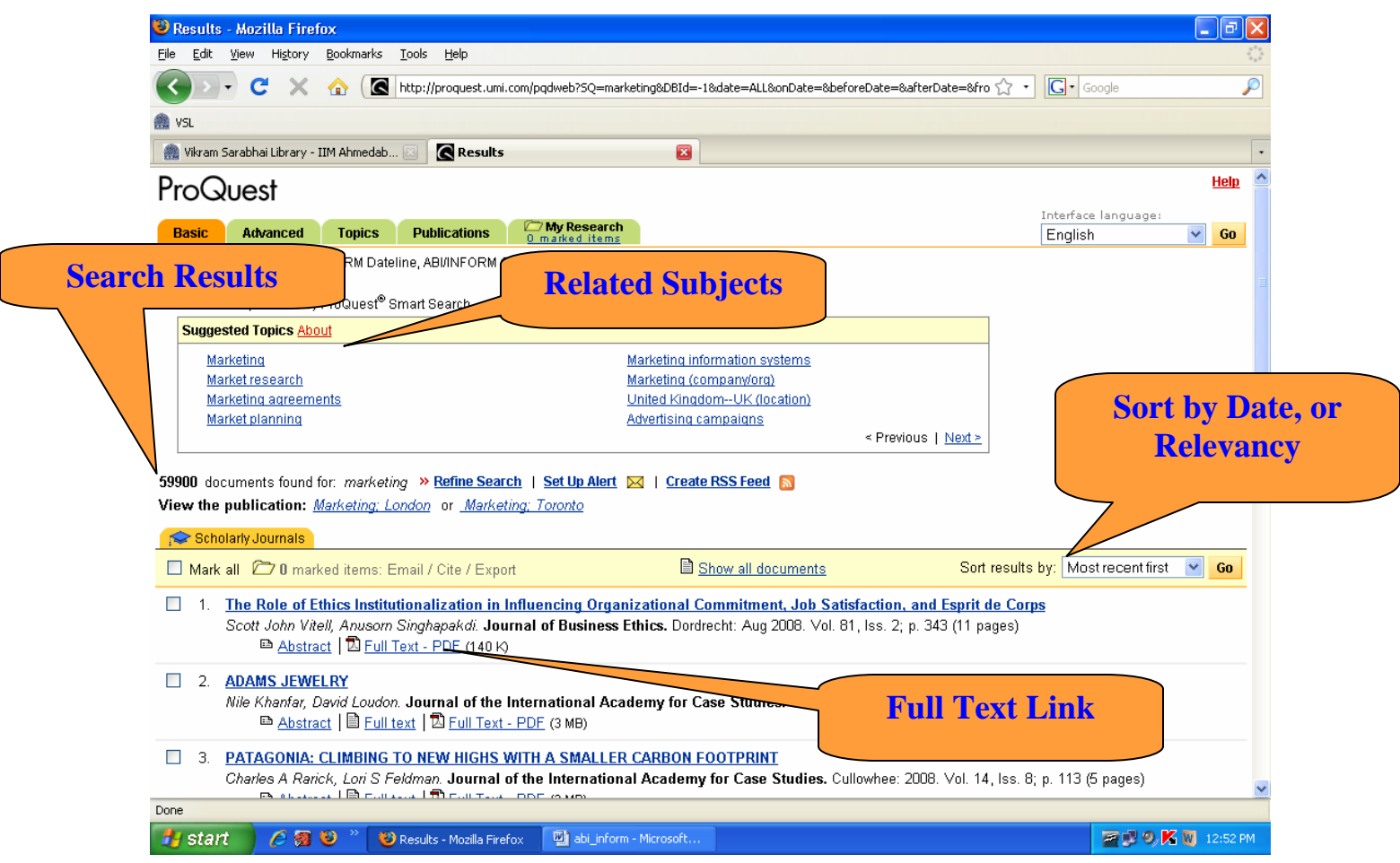

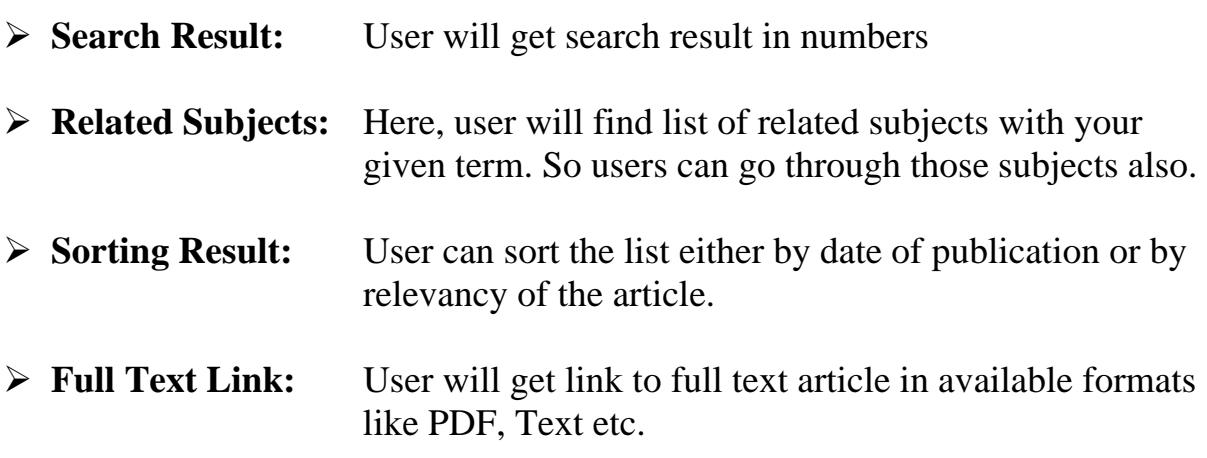

#### **Electronic Resources @ Vikram Sarabhai Library, IIMA**

### **Advanced Search**

Advanced search in this database has multiple options to search. Apart from Boolean search, it also gives options to select database, date range, search range, full text search and search from scholarly-peer reviewed journals.

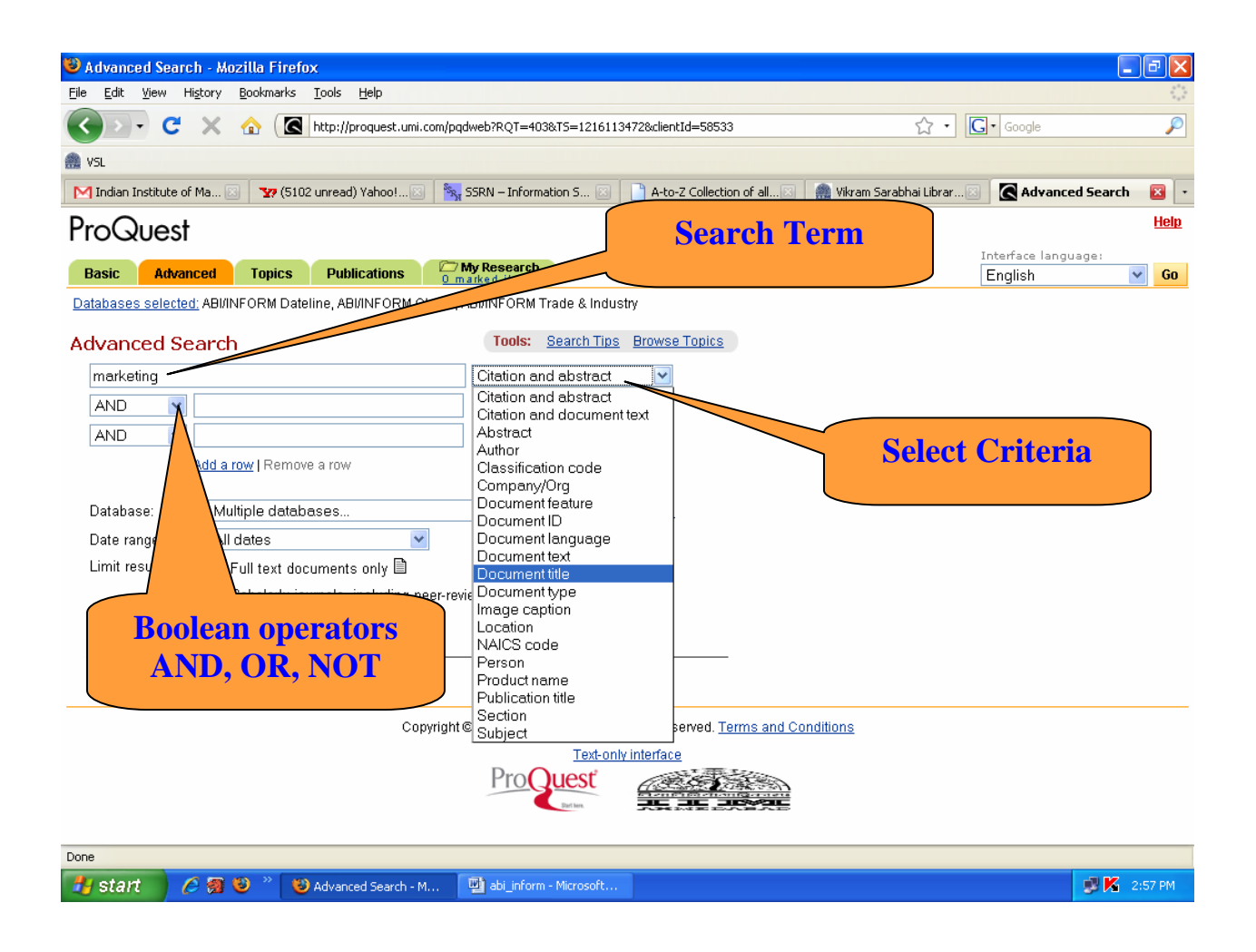

In Advanced Search user will be able to search information in many ways at a single stroke. Here combination search includes:

- ¾ **Boolean Search**: This search is done by selecting AND, OR and NOT criteria. This is very useful advanced search option. User can give as many search combination he wants.
- ¾ **Criteria Selection**: Here, user can select searching criteria from drop down list given in the right side of search box. These criteria will decide where to search the given term.

**Advanced Search Result for the term 'Marketing'**

Here, after making search on term 'marketing for the period of last week, user will get following screen as a search result.

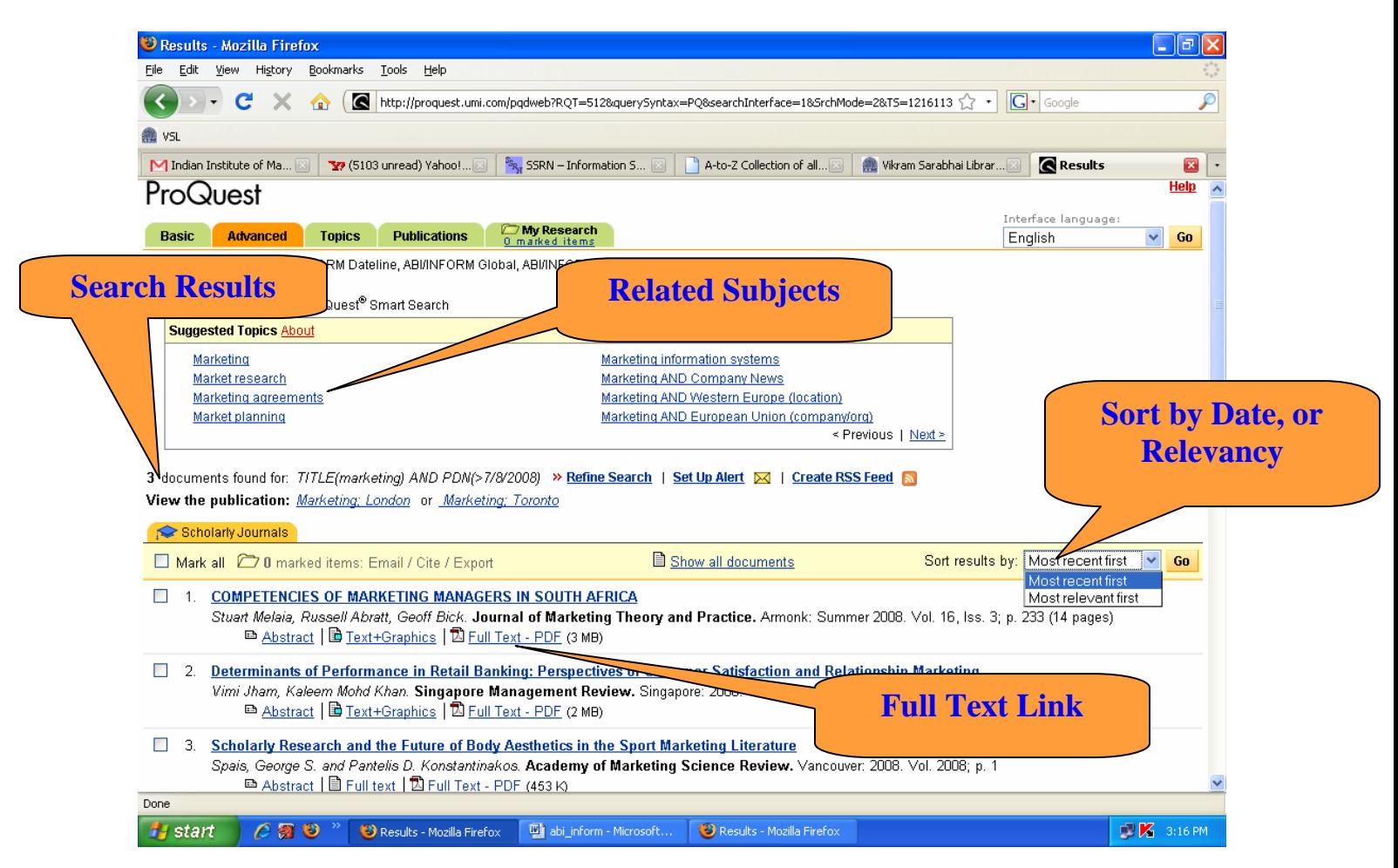

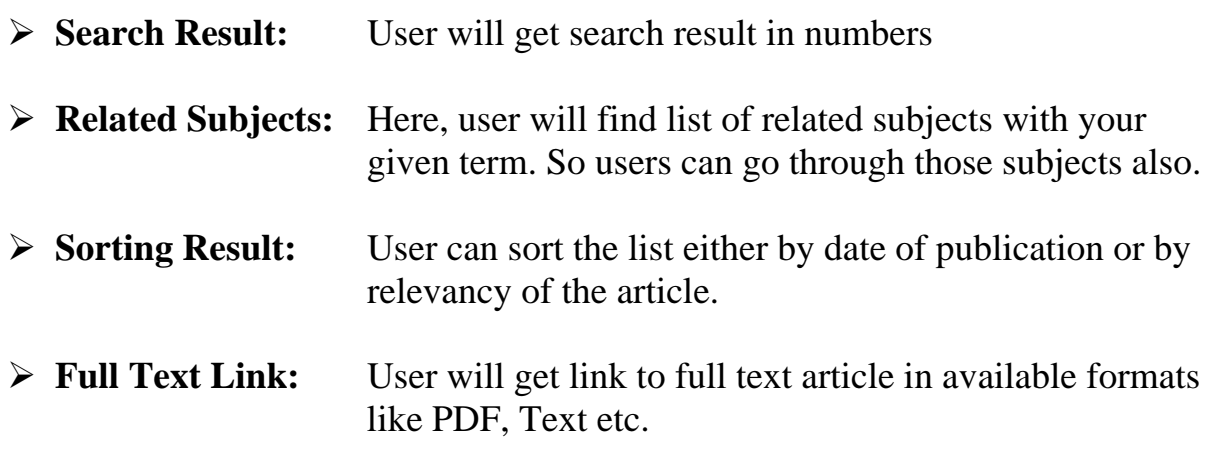

### **More Options for Search**

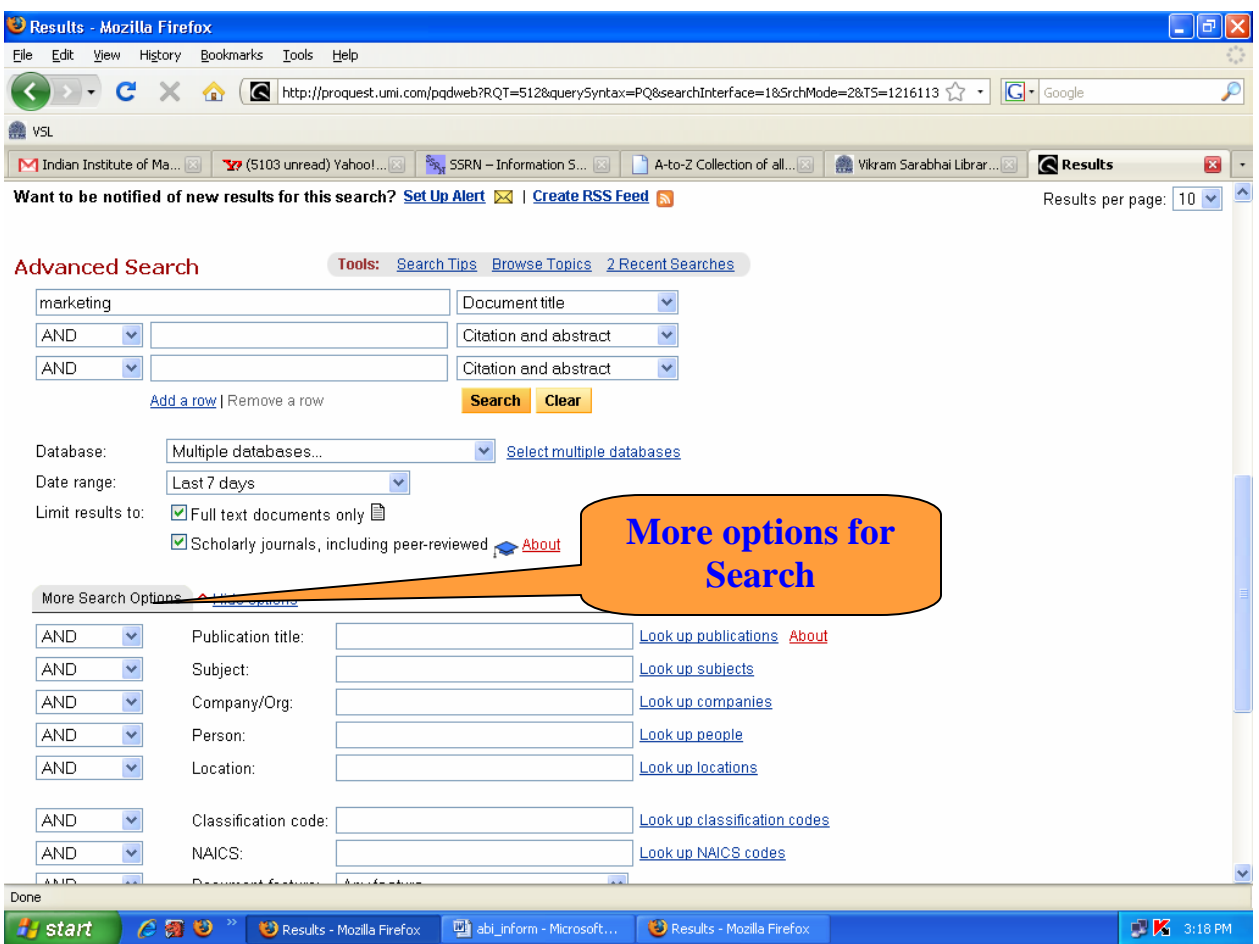

Here, user will have option to refine search by following more criteria:

- $\triangleright$  Publication Title
- $\triangleright$  Subject
- ¾ Company/Organisation
- $\triangleright$  Person
- $\triangleright$  Location

# **Full Text Article**

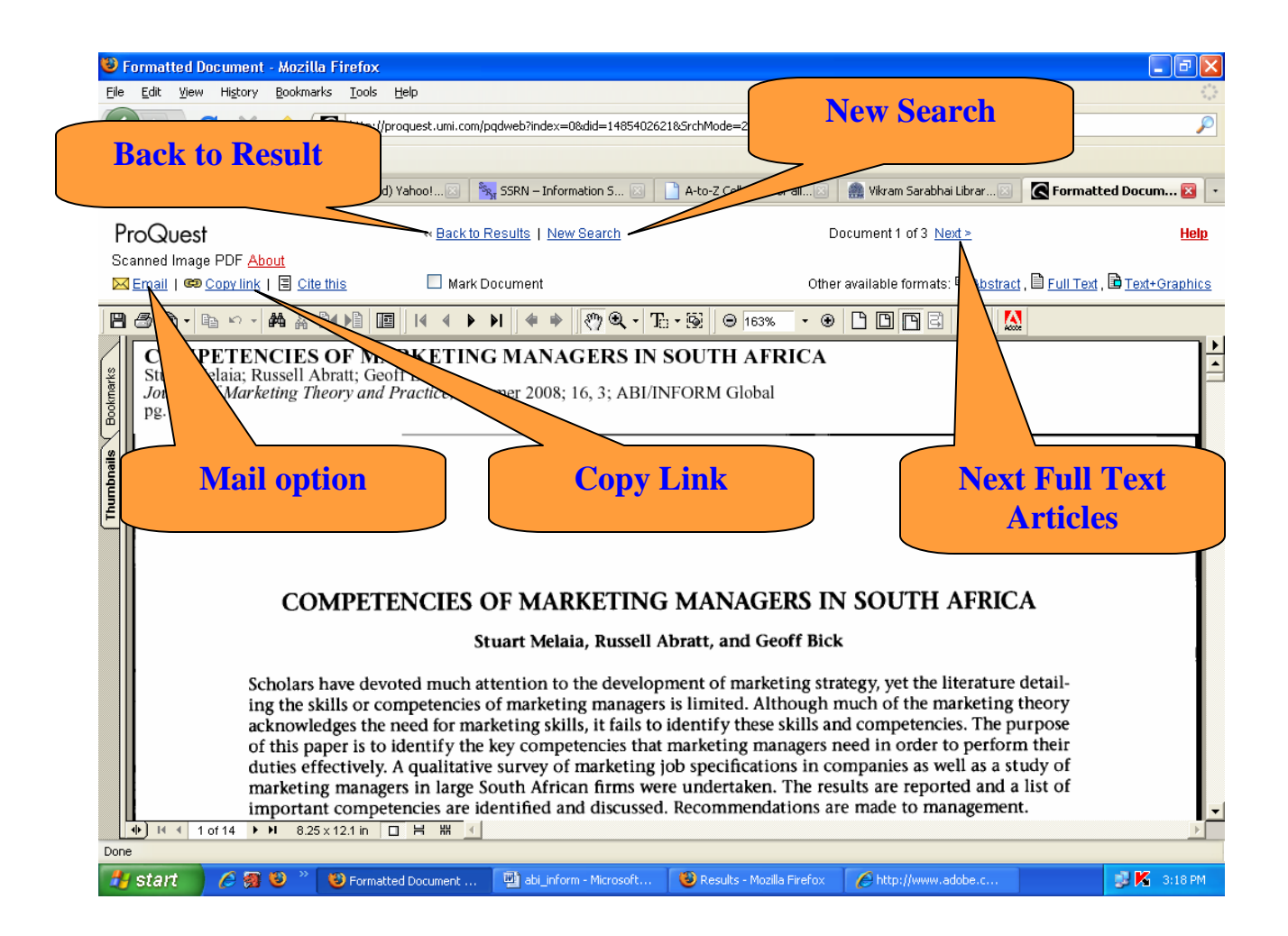

After getting full text article in PDF, users will get more options like:

- $\triangleright$  Mail article
- $\triangleright$  Article link
- $\triangleright$  Back to search
- $\triangleright$  Next full text article
- $\triangleright$  Other format
- $\triangleright$  Start new search

#### **Electronic Resources @ Vikram Sarabhai Library, IIMA**

### **Other Search Options: Publication Search**

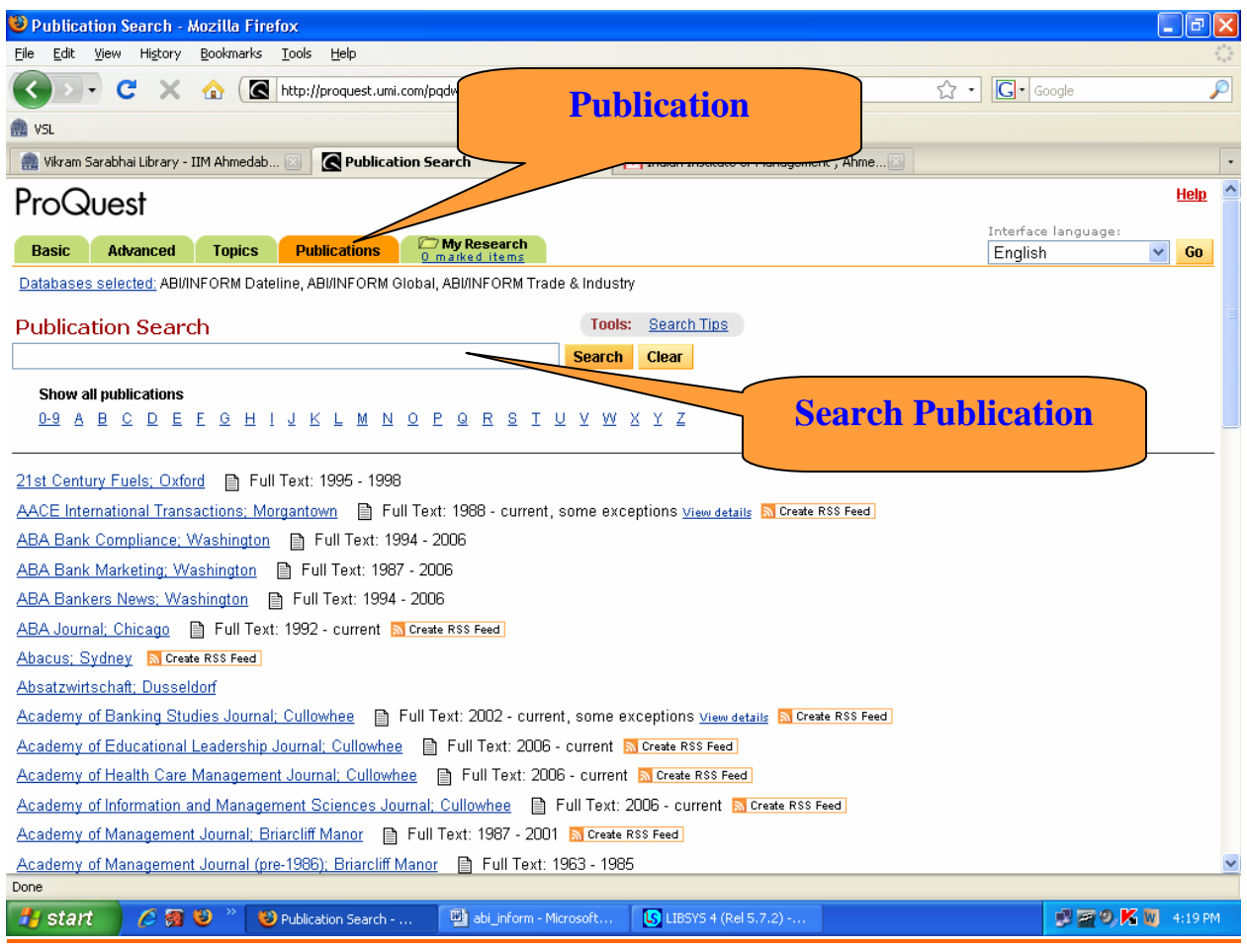

Here, the list of all the publications accessible to the library is given alphabetically. Period of access is also mentioned for each of them. One can find particular publication by its name.

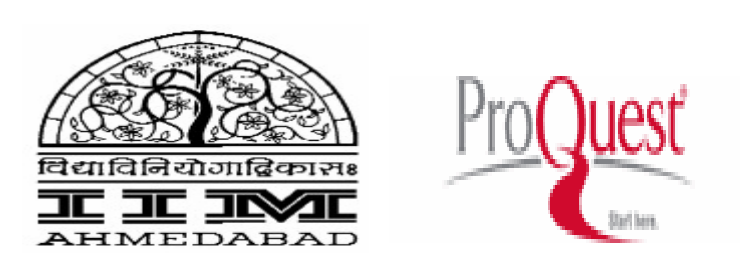